# Workshop on Essential Abstractions in GCC

# GCC Configuration and Building

GCC Resource Center (www.cse.iitb.ac.in/grc)

Department of Computer Science and Engineering, Indian Institute of Technology, Bombay

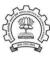

30 June 2011

#### Part 1

GCC Code Organization

30 June 2011 Config and Build: Outline 1/53

#### Outline

- Code Organization of GCC
- Configuration and Building
- Registering New Machine Descriptions
- Building a Cross Compiler
- Testing GCC

**Essential Abstractions in GCC** 

GCC Resource Center, IIT Bomba

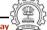

30 June 2011

Config and Build: GCC Code Organization

2/53

# **GCC Code Organization**

# Logical parts are:

- Build configuration files
- Front end + generic + generator sources
- Back end specifications
- Emulation libraries
   (eg. libgcc to emulate operations not supported on the target)
- Language Libraries (except C)
- Support software (e.g. garbage collector)

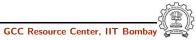

Essential Abstractions in GCC

# **GCC Code Organization**

#### Front End Code

- Source language dir: \$(SOURCE\_D)/gcc/<lang dir>
- Source language dir contains
  - Parsing code (Hand written)
  - Additional AST/Generic nodes, if any
  - ▶ Interface to Generic creation

Except for C – which is the "native" language of the compiler

C front end code in: \$(SOURCE\_D)/gcc

#### Optimizer Code and Back End Generator Code

• Source language dir: \$(SOURCE\_D)/gcc

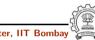

**Essential Abstractions in GCC** 

GCC Resource Center, IIT Bombay

#### Part 2

# Configuration and Building: Basic Concepts

#### **Back End Specification**

- \$(SOURCE\_D)/gcc/config/<target dir>/
   Directory containing back end code
- Two main files: <target>.h and <target>.md,
   e.g. for an i386 target, we have
   \$(SOURCE\_D)/gcc/config/i386/i386.md and
   \$(SOURCE\_D)/gcc/config/i386/i386.h
- Usually, also <target>.c for additional processing code
   (e.g. \$(SOURCE\_D)/gcc/config/i386/i386.c)
- Some additional files

Essential Abstractions in GCC

GCC Resource Center, IIT Bombay

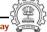

30 June 2011

Config and Build: Configuration and Building: Basic Concepts

5/53

#### Configuration

Preparing the GCC source for local adaptation:

- The platform on which it will be compiled
- The platform on which the generated compiler will execute
- The platform for which the generated compiler will generate code
- The directory in which the source exists
- The directory in which the compiler will be generated
- The directory in which the generated compiler will be installed
- The input languages which will be supported
- The libraries that are required
- etc.

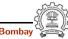

Config and Build: Configuration and Building: Basic Concepts

- ISO C90 Compiler / GCC 2.95 or later
- GNU bash: for running configure etc
- Awk: creating some of the generated source file for GCC
- bzip/gzip/untar etc. For unzipping the downloaded source file
- GNU make version 3.8 (or later)
- GNU Multiple Precision Library (GMP) version 4.3.2 (or later)
- mpfr Library version 3.0.0 (or later) (multiple precision floating point with correct rounding)
- mpc Library version 0.8.2 (or later)
- Parma Polyhedra Library (ppl) version 0.11
- CLooG-PPL (Chunky Loop Generator) version 0.15.11
- jar, or InfoZIP (zip and unzip)
- libelf version 0.8.12 (or later)

(for LTQ)

Essential Abstractions in GCC

30 June 2011

Config and Build: Configuration and Building: Basic Concepts

8/53

6/53

# **Commands for Configuring and Building GCC**

This is what we specify

- cd \$(BUILD)
- \$(SOURCE\_D)/configure <options> configure output: customized Makefile
- make 2> make.err > make.log
- make install 2> install.err > install.log

# **Our Conventions for Directory Names**

- GCC source directory: \$(SOURCE\_D)
- GCC build directory: \$(BUILD)
- GCC install directory: \$(INSTALL)
- Important

Essential Abstractions in GCC

- ▶  $\$(SOURCE_D) \neq \$(BUILD) \neq \$(INSTALL)$
- ▶ None of the above directories should be contained in any of the above directories

30 June 2011

Config and Build: Configuration and Building: Basic Concepts

9/53

# Order of Steps in Installing GCC 4.6.0

Building pre-requisites

Build and install in the following order with --prefix=/usr/local

Run ldconfig after each installation ▶ GMP 4.3.2

- CPPFLAGS=-fexceptions ./configure --enable-cxx ... mpfr 3.0.0
- ► mpc 0.8.2
- ▶ ppl 0.11
- cloog-ppl 0.15.11
- ▶ libelf 0.8.12
- Building gcc

Follow the usual steps.

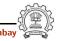

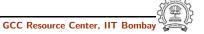

# **Configuring GCC**

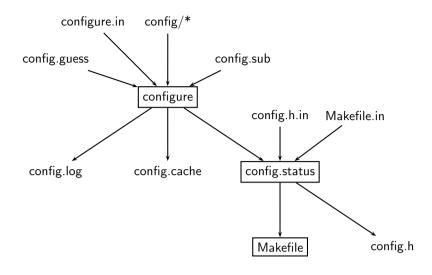

**Essential Abstractions in GCC** 

**Essential Abstractions in GCC** 

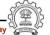

30 June 2011

Config and Build: Configuration and Building: Basic Concepts

12/53

# **Building a Compiler: Terminology**

- The sources of a compiler are compiled (i.e. built) on Build system, denoted BS.
- The built compiler runs on the *Host system*, denoted HS.
- The compiler compiles code for the *Target system*, denoted TS.

The built compiler itself runs on HS and generates executables that run on TS.

#### **Steps in Configuration and Building**

| Usual steps for a other than GCC | Steps for GCC                 |
|----------------------------------|-------------------------------|
| Download and untar the source    | Download and untar the source |
| • cd \$(SOURCE_D)                | • cd \$(BUILD)                |
| • ./configure                    | • \$(SOURCE_D)/configure      |
| • make                           | • make                        |
| • make install                   | • make install                |

GCC generates a large part of source code during a build!

**Essential Abstractions in GCC** 

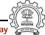

30 June 2011

30 June 2011

Config and Build: Configuration and Building: Basic Concepts

13/53

# Variants of Compiler Builds

| BS = HS = TS         | Native Build   |
|----------------------|----------------|
| $BS = HS \neq TS$    | Cross Build    |
| $BS \neq HS \neq TS$ | Canadian Cross |

# Example

Native i386: built on i386, hosted on i386, produces i386 code. Sparc cross on i386: built on i386, hosted on i386, produces Sparc code.

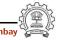

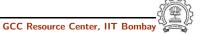

# T Notation for a Compiler

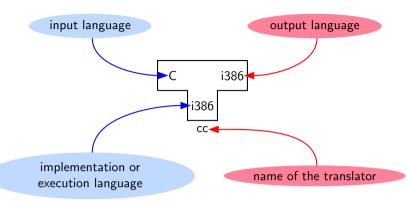

**Essential Abstractions in GCC** 

GCC Resource Center, IIT Bombay

30 June 2011

Config and Build: Configuration and Building: Basic Concepts

15/53

14/53

# **Bootstrapping: The Conventional View**

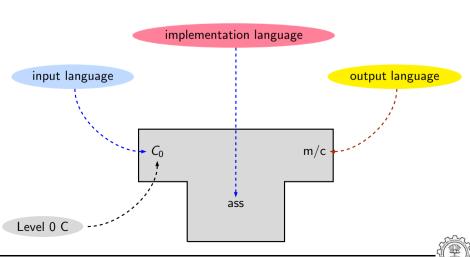

# **Bootstrapping: The Conventional View**

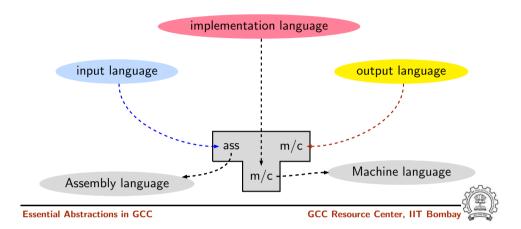

30 June 2011

Config and Build: Configuration and Building: Basic Concepts

15/53

# **Bootstrapping: The Conventional View**

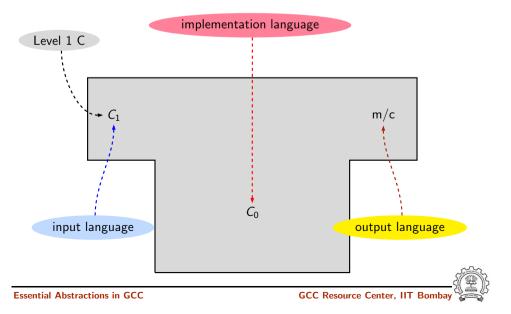

GCC Resource Center, IIT Bombay

# **Bootstrapping: The Conventional View**

Config and Build: Configuration and Building: Basic Concepts

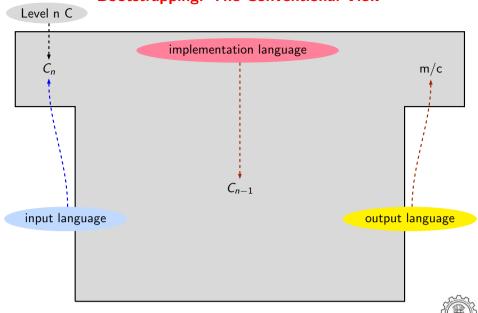

30 June 2011

Essential Abstractions in GCC

Config and Build: Configuration and Building: Basic Concepts

17/53

15/53

#### A Native Build on i386

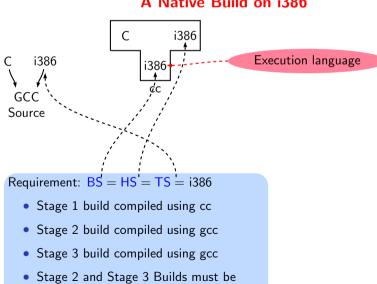

identical for a successful native build

# **Bootstrapping: GCC View**

- Language need not change, but the compiler may change Compiler is improved, bugs are fixed and newer versions are released
- To build a new version of a compiler given a built old version:
  - ▶ Stage 1: Build the new compiler using the old compiler
  - ▶ Stage 2: Build another new compiler using compiler from stage 1
  - ▶ Stage 3: Build another new compiler using compiler from stage 2 Stage 2 and stage 3 builds must result in identical compilers
- ⇒ Building cross compilers stops after Stage 1!

**Essential Abstractions in GCC** 

GCC Resource Center, IIT Boml

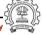

30 June 2011

Config and Build: Configuration and Building: Basic Concepts

17/53

#### A Native Build on i386

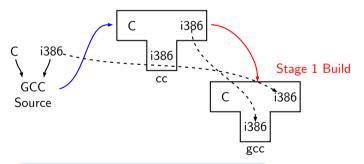

Requirement: BS = HS = TS = i386

- Stage 1 build compiled using cc
- Stage 2 build compiled using gcc
- Stage 3 build compiled using gcc
- Stage 2 and Stage 3 Builds must be identical for a successful native build

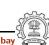

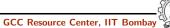

GCC Resource Center, IIT Bomba

A Native Build on i386

#### A Native Build on i386

Config and Build: Configuration and Building: Basic Concepts

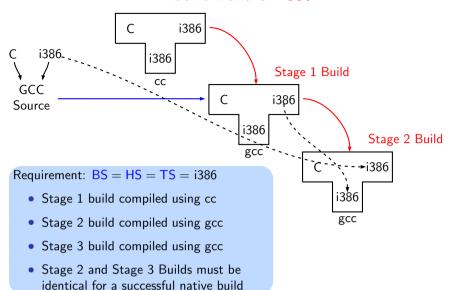

**Essential Abstractions in GCC** 

GCC Resource Center, IIT Bomba

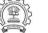

17/53

30 June 2011

Config and Build: Configuration and Building: Basic Concepts

18/53

# Commands for Configuring and Building GCC Revisited

#### This is what we specify

- cd \$(BUILD)
- \$(SOURCE\_D)/configure <options> configure output: customized Makefile
- make 2> make.err > make.log
- make install 2> install.err > install.log

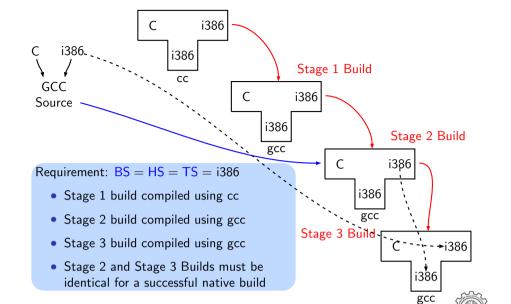

30 June 2011

Config and Build: Configuration and Building: Basic Concepts

19/53

# **Build for a Given Target**

#### This is what actually happens!

Generation

Essential Abstractions in GCC

- Generator sources (\$(SOURCE\_D)/gcc/gen\*.c) are read and generator executables are created in \$(BUILD)/gcc/build
- ▶ MD files are read by the generator executables and back end source code is generated in \$(BUILD)/gcc
- Compilation

Other source files are read from \$(SOURCE\_D) and executables created in corresponding subdirectories of \$(BUILD)

 Installation Created executables and libraries are copied in \$(INSTALL)

gencheck genconditions genconstants genflags genopinit genpreds genattrtab genchecksum gencondmd genemit gengenrtl genmddeps genoutput genrecog genautomata gencodes genconfig genextract gengtype genmodes genpeep

genattr

GCC Resource Center, IIT Bomba

20/53

#### **Examining the Build Process**

Config and Build: Configuration and Building: Basic Concepts

Use the Build Browser bb.py

- Currently, it can only handle make cc1
- Reads the log post-facto and collects dependency information
- One can give queries interactively
- We will use it in the lab session

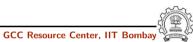

**Essential Abstractions in GCC** 

30 June 2011

21/53

# **Building a MIPS Cross Compiler on i386**

Config and Build: Configuration and Building: Basic Concepts

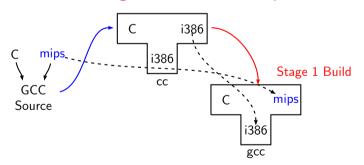

Requirement: BS = HS = i386, TS = mips

- Stage 1 build compiled using cc
- Stage 2 build compiled using gcc Its HS = mips and not i386!

# **Building a MIPS Cross Compiler on i386**

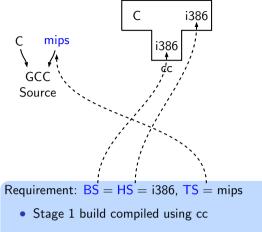

• Stage 2 build compiled using gcc Its HS = mips and not i386!

**Essential Abstractions in GCC** 

GCC Resource Center, IIT Bomba

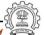

30 June 2011

Config and Build: Configuration and Building: Basic Concepts

21/53

# **Building a MIPS Cross Compiler on i386**

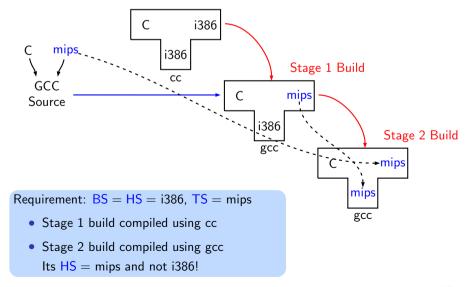

# **Building a MIPS Cross Compiler on i386**

Config and Build: Configuration and Building: Basic Concepts

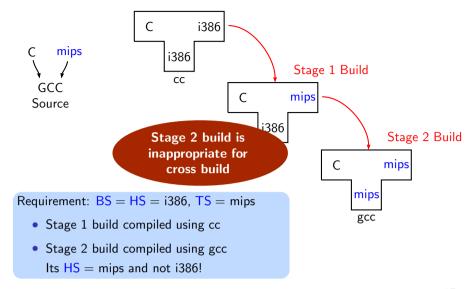

Essential Abstractions in GCC

GCC Resource Center, IIT Bomba

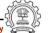

21/53

30 June 2011

Config and Build: Configuration and Building: Basic Concepts

23/53

# Building a MIPS Cross Compiler on i386: A Closer Look

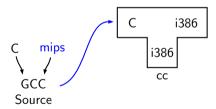

Requirement: BS = HS = i386, TS = mips

#### A More Detailed Look at Building

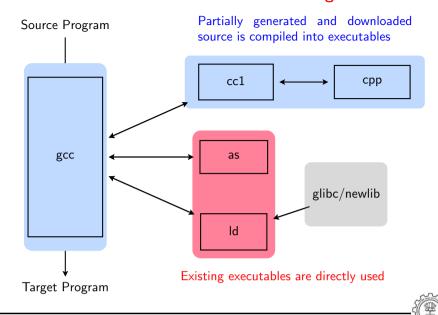

**Essential Abstractions in GCC** 

GCC Resource Center, IIT Bomb

Config and Build: Configuration and Building: Basic Concepts

23/53

# Building a MIPS Cross Compiler on i386: A Closer Look

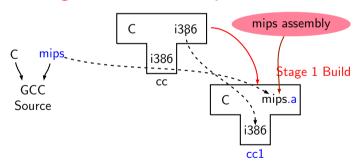

Requirement: BS = HS = i386, TS = mips

- Stage 1 cannot build gcc but can build only cc1
- Stage 1 build cannot create executables
- Library sources cannot be compiled for mips using stage 1 build

we have not built libraries for mips

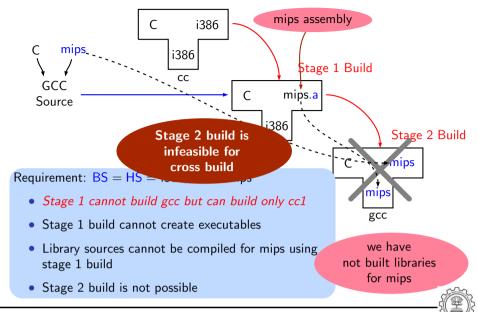

**Essential Abstractions in GCC** 

GCC Resource Center, IIT Bombay

30 June 2011

Config and Build: Configuration and Building: Basic Concepts

24/53

# A Closer Look at an Actual Stage 1 Build for C

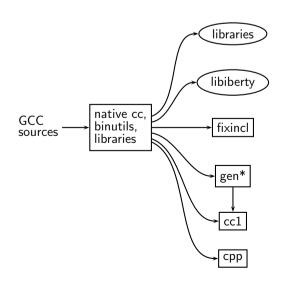

A Closer Look at an Actual Stage 1 Build for C

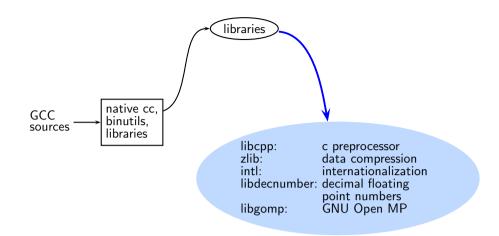

**Essential Abstractions in GCC** 

GCC Resource Center, IIT Bomba

30 June 2011

Config and Build: Configuration and Building: Basic Concepts

24/53

# A Closer Look at an Actual Stage 1 Build for C

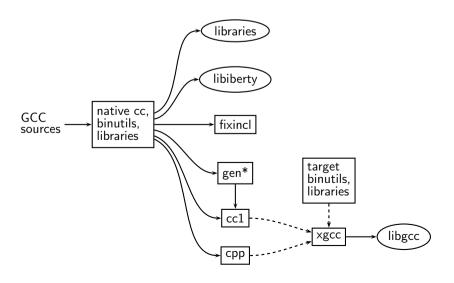

# A Closer Look at an Actual Stage 1 Build for C

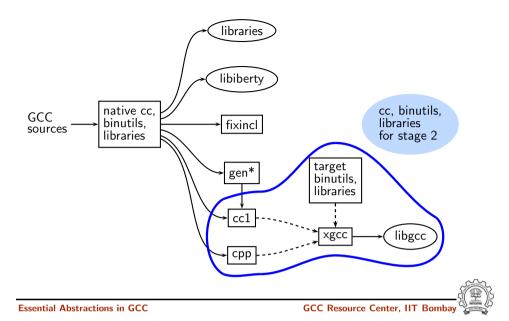

30 June 2011

Config and Build: Configuration and Building: Basic Concepts

25/53

24/53

# **Generated Compiler Executable for All Languages**

Main driver

C compiler

• C++ compiler

• Fortran compiler

Ada compiler

Java compiler

• Java compiler for generating main class

LTO driver

• Objective C

• Objective C++

\$BUILD/gcc/xgcc

\$BUILD/gcc/cc1

\$BUILD/gcc/cc1plus

\$BUILD/gcc/f951

\$BUILD/gcc/gnat1

\$BUILD/gcc/jcl

\$BUILD/gcc/jvgenmain

\$BUILD/gcc/lto1

\$BUILD/gcc/cc1obj

\$BUILD/gcc/cc1objplus

# A Closer Look at an Actual Stage 1 Build for C

**Essential Abstractions in GCC** 

GCC Resource Center, IIT Bombay

ay ( )

30 June 2011

Config and Build: Configuration and Building: Basic Concepts

26/53

# Difficulty in Building a Cross Compiler

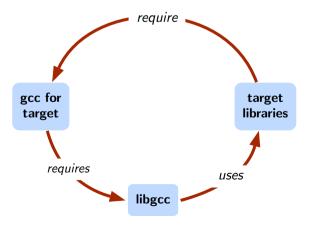

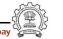

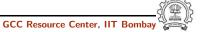

# **Building a MIPS Cross Compiler on i386**

Config and Build: Configuration and Building: Basic Concepts

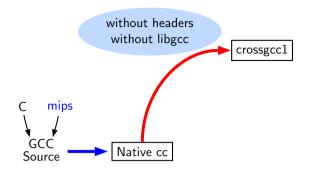

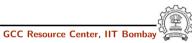

**Essential Abstractions in GCC** 

30 June 2011

Config and Build: Configuration and Building: Basic Concepts

27/53

27/53

# **Building a MIPS Cross Compiler on i386**

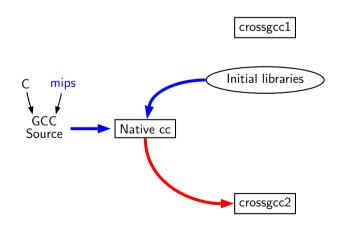

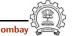

**Building a MIPS Cross Compiler on i386** 

Installed kernel headers + eglibc crossgcc1 Initial libraries mips Native cc

**Essential Abstractions in GCC** 

GCC Resource Center, IIT Bomba

30 June 2011

Config and Build: Configuration and Building: Basic Concepts

27/53

# **Building a MIPS Cross Compiler on i386**

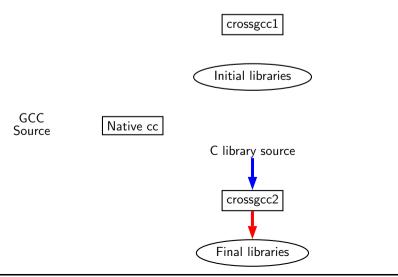

#### **Building a MIPS Cross Compiler on i386**

Config and Build: Configuration and Building: Basic Concepts

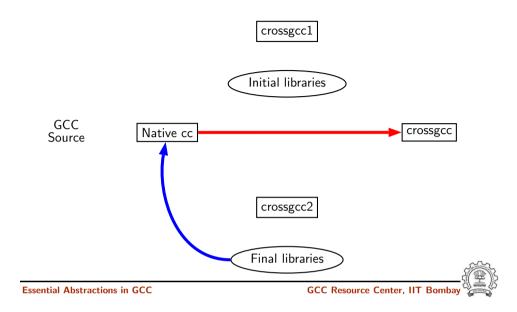

30 June 2011

Config and Build: Configuration and Building: Basic Concepts

28/53

27/53

#### Problem with Native Build in Ubuntu 11.04

- GCC expects asm directory in /usr/include
- In Ubuntu 11.04, it is present in /usr/include/i386-linux-gnu and not in /usr/include
- Installing gcc-multilib using synaptic package manager creates the required symbolic links

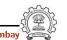

# **Building a MIPS Cross Compiler on i386**

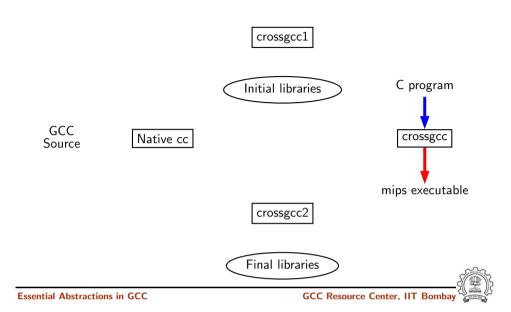

30 June 2011

Config and Build: Configuration and Building: Basic Concepts

29/53

#### **Common Configuration Options**

- --target
  - Necessary for cross build
  - Possible host-cpu-vendor strings: Listed in \$(SOURCE\_D)/config.sub
- --enable-languages
  - Comma separated list of language names
  - Default names: c, c++, fortran, java, objc
  - Additional names possible: ada, obj-c++, treelang
- --prefix=\$(INSTALL)
- --program-prefix
  - Prefix string for executable names
- --disable-bootstrap

**Essential Abstractions in GCC** 

• Build stage 1 only

#### Building cc1 Only

• Add a new target in the Makefile.in

```
cc1:
    make all-gcc TARGET-gcc=cc1$(exeext)
```

Essential Abstractions in GCC

30 June 2011

Config and Build: Configuration and Building: Basic Concepts

32/53

# **Build failures due to Machine Descriptions**

Incomplete MD specifications Unsuccessful build

Incorrect MD specification Successful build but run time failures/crashes

(either ICE or SIGSEGV)

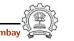

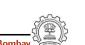

.PHONY cc1:

• Configure and build with the command make cc1.

**Configuring and Building GCC – Summary** 

- Choose the source language: C (--enable-languages=c)
- Choose installation directory: (--prefix=<absolute path>)
- Choose the target for non native builds: (--target=sparc-sunos-sun)
- Run: configure with above choices
- Run: make to
  - generate target specific part of the compiler
  - build the entire compiler
- Run: make install to install the compiler

#### Tip

30 June 2011

Redirect all the outputs:

\$ make > make.log 2> make.err

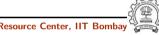

Essential Abstractions in GCC

Part 3

Registering New Machine Descriptions

#### **Registering New Machine Descriptions**

Config and Build: Registering New Machine Descriptions

- Define a new system name, typically a triple. e.g. spim-gnu-linux
- Edit \$(SOURCE\_D)/config.sub to recognize the triple
- Edit \$(SOURCE\_D)/gcc/config.gcc to define
  - any back end specific variables
  - any back end specific files
  - \$(SOURCE\_D)/gcc/config/<cpu> is used as the back end directory

for recognized system names.

#### Tip

Read comments in \$(SOURCE\_D)/config.sub & \$(SOURCE\_D)/gcc/config/<cpu>.

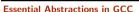

GCC Resource Center, IIT Bombay

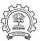

30 June 2011

Config and Build: Registering New Machine Descriptions

35/53

# Registering Spim with GCC Build Process

• Step 2a. In the file \$(SOURCE\_D)/gcc/config.gcc

```
In case ${target} used for defining cpu_type, i.e. after the line
# Set default cpu_type, tm_file, tm_p_file and xm_file ...
add the following case
spim*-*-*)
```

This says that the machine description files are available in the directory \$(SOURCE\_D)/gcc/config/spim.

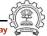

#### Registering Spim with GCC Build Process

We want to add multiple descriptions:

• Step 1. In the file \$(SOURCE\_D)/config.sub

Add to the case \$basic\_machine

```
▶ spim* in the part following
    # Recognize the basic CPU types without company name.
```

spim\*-\* in the part following
# Recognize the basic CPU types with company name.

**Essential Abstractions in GCC** 

GCC Resource Center, IIT Bombay

GCC Resource Center, IIT

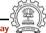

30 June 2011

Config and Build: Registering New Machine Descriptions

36/53

# Registering Spim with GCC Build Process

• Step 2b. In the file \$(SOURCE\_D)/gcc/config.gcc

Add the following in the case \${target} for

# Support site-specific machine types.

```
spim*-*-*)
   gas=no
   gnu_ld=no
   file_base="'echo ${target}| sed 's/-.*$//'"
   tm_file="${cpu_type}/${file_base}.h"
   md_file="${cpu_type}/${file_base}.md"
   out_file="${cpu_type}/${file_base}.c"
   tm_p_file="${cpu_type}/${file_base}-protos.h"
   echo ${target}
   ;;
```

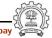

;;

cpu\_type=spim

# **Building a Cross-Compiler for Spim**

- Normal cross compiler build process attempts to use the generated cc1 to compile the emulation libraries (LIBGCC) into executables using the assembler, linker, and archiver.
- We are interested in only the cc1 compiler.
- Use make cc1

Resource Center, IIT Bombay

**Essential Abstractions in GCC** 

30 June 2011

Config and Build: Building A Cross Compiler

38/53

# **Overview of Building a Cross Compiler**

- 1. crossgcc1. Build a cross compiler with certain facilities disabled
- 2. Initial Library. Configure the C library using crossgcc1. Build some specified C run-time object files, but not rest of the library. Install the library's header files and run-time object file, and create dummy libc.so
- 3. crossgcc2. Build a second cross-compiler, using the header files and object files installed in step 2
- 4. Final Library. Configure, build and install fresh C library, using crossgcc2
- 5. crossgcc. Build a third cross compiler, based on the C library built in step 4

Part 4

# Building A Cross Compiler

30 June 2011

Config and Build: Building A Cross Compiler

39/53

# **Downloading Source Tarballs**

Download the latest version of source tarballs

| Tar File Name             | Download URL                             |
|---------------------------|------------------------------------------|
| gcc-4.6.0.tar.gz          | gcc.cybermirror.org/releases/gcc-4.6.0/  |
| binutils-2.20.tar.gz      | ftp.gnu.org/gnu/binutils/                |
| Latest revision of EGLIBC | svn co svn://svn.eglibc.org/trunk eglibc |
| linux-2.6.33.3.tar.gz     | www.kernel.org/pub/linux/kernel/v2.6/    |

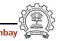

# **Setting Up the Environment for Cross Compilation**

 Create a folder 'crossbuild' that will contain the crossbuilt compiler sources and binaries.

```
$.mkdir crossbuild
$.cd crossbuild
```

• Create independent folders that will contain the source code of gcc-4.6.0, binutil, and eglibc.

```
crossbuild$.mkdir gcc
crossbuild$.mkdir eglibc
crossbuild$.mkdir binutils
```

30 June 2011

Config and Build: Building A Cross Compiler

41/53

# **Setting the Environment Variables**

Set the environment variables to generalize the later steps for cross build.

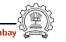

#### **Setting Up the Environment for Cross Compilation**

• Create a folder that will contain the cross toolchain.

```
crossbuild$.mkdir install
```

• Create a folder that will have a complete EGLIBC installation, as well as all the header files, library files, and the startup C files for the target system.

```
crossbuild$.mkdir sysroot
```

sysroot ≡ standard linux directory layout

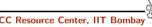

**Essential Abstractions in GCC** 

30 June 2011

30 June 2011

Config and Build: Building A Cross Compiler

42/53

# **Building Binutils**

Change the working directory to binutils.

```
crossbuild$. cd binutils
```

• Untar the binutil source tarball here.

```
crossbuild/binutils$. tar -xvf binutils-2.20.tar.gz
```

 Make a build directory to configure and build the binutils, and go to that dicrectory.

```
crossbuild/binutils$. mkdir build
crossbuild/binutils$. cd build
```

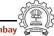

# **Building Binutils**

• Configure the binutils:

```
crossbuild/binutils/build$. ../binutils-2.20/configure
--target=$target --prefix=$prefix --with-sysroot=$sysroot
```

Install the binutils:

```
crossbuild/binutils/build$. make
crossbuild/binutils/build$. make install
```

• Change the working directory back to crossbuild.

```
crossbuild/binutils/build$. cd ~/crossbuild
```

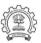

**Essential Abstractions in GCC** 

GCC Resource Center, IIT Bombay

30 June 2011

Config and Build: Building A Cross Compiler

43/53

# **Building First GCC**

• Configure gcc:

```
crossbuild/gcc/build$. ../gcc-4.6.0/configure
--target=$target --prefix=$prefix --without-headers
--with-newlib --disable-shared --disable-threads
--disable-libssp --disable-libgomp --disable-libmudflap
--enable-languages=c
```

'--without-headers'  $\Rightarrow$  build libgcc without any headers at all. '--with-newlib'  $\Rightarrow$  use newlib header while building other libraries than libgcc.

Using both the options together results in libgcc being built without requiring the presence of any header, and other libraries being built with newlib headers.

#### **Building First GCC**

Change the working directory to gcc.

```
crossbuild$. cd gcc
```

• Untar the gcc-4.6.0 source tarball here.

```
crossbuild/gcc$. tar -xvf gcc-4.6.0.tar.gz
```

• Make a build directory to configure and build gcc, and go to that directory.

```
crossbuild/gcc$. mkdir build
crossbuild/gcc$. cd build
```

libgcc and other libraries are built using libc headers. Shared libraries like 'libgcc\_s.so' are to be compiled against EGLIBC headers (not installed yet), and linked against 'libc.so' (not built yet). We need configure time options to tell GCC not to build 'libgcc\_s.so'.

Essential Abstractions in GCC

GCC Resource Center, IIT Bombay

30 June 2011

30 June 2011

Config and Build: Building A Cross Compiler

43/53

# **Building First GCC**

• Install gcc in the install folder:

```
crossbuild/gcc/build$. PATH=$prefix/bin:$PATH make all-gcc
crossbuild/gcc/build$. PATH=$prefix/bin:$PATH make
install-gcc
```

change the working directory back to crossbuild.

```
crossbuild/gcc/build$. cd ~/crossbuild
```

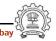

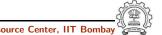

#### **Installing Linux Kernel Headers**

Config and Build: Building A Cross Compiler

Linux makefiles are target-specific

• Untar the linux kernel source tarball.

```
crossbuild$.tar -xvf linux-2.6.33.3.tar.gz
```

• Change the working directory to linux-2.6.33.3

```
crossbuild$.cd linux-2.6.33.3
```

• Install the kernel headers in the sysroot directory:

```
crossbuild/linux-2.6.33.3$.PATH=$prefix/bin:$PATH make
headers_install CROSS_COMPILE=$target-
INSTALL_HDR_PATH=$sysroot/usr ARCH=$linuxarch
```

change the working directory back to crossbuild.

```
crossbuild/linux-2.6.33.3$.cd ~/crossbuild
```

**Essential Abstractions in GCC** 

GCC Resource Center, IIT Bombay

GCC Resource Center, IIT Bomba

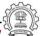

30 June 2011

Config and Build: Building A Cross Compiler

45/53

# **Installing EGLIBC Headers and Preliminary Objects**

 Make a build directory to configure and build eglibc headers, and go to that directory.

```
crossbuild/eglibc$. mkdir build
crossbuild/eglibc$. cd build
```

• Configure eglibc:

```
crossbuild/eglibc/build$. BUILD_CC=gcc
CC=$prefix/bin/$target-gcc AR=$prefix/bin/$target-ar
RANLIB=$prefix/bin/$target-ranlib ../eglibc/libc/configure
--prefix=/usr --with-headers=$sysroot/usr/include
--build=$build --host=$target --disable-profile
--without-gd --without-cvs --enable-add-ons
```

EGLIBC must be configured with option '--prefix=/usr', because the EGLIBC build system checks whether the prefix is '/usr', and does special handling only if that is the case.

# **Installing EGLIBC Headers and Preliminary Objects**

Using the cross compiler that we have just built, configure EGLIBC to install the headers and build the object files that the full cross compiler will need.

Change the working directory to eglibc.

```
crossbuild$. cd eglibc
```

• Check the latest eglibc source revision here.

```
crossbuild/eglibc$. svn co svn://svn.eglibc.org/trunk
eglibc
```

• Some of the targets are not supported by glibc (e.g. mips). The support for such targets is provided in the 'ports' folder in eglibc. We need to copy this folder inside the libc folder to create libraries for the new target.

```
crossbuild/eglibc$. cp -r eglibc/ports eglibc/libc
```

GCC Resource Center, IIT Bomba

\_ ( )

30 June 2011

Essential Abstractions in GCC

Config and Build: Building A Cross Compiler

45/53

# **Installing EGLIBC Headers and Preliminary Objects**

• We can now use the 'install-headers' makefile target to install the headers:

```
crossbuild/eglibc/build$. make install-headers
install_root=$sysroot install-bootstrap-headers=yes
```

'install-bootstrap-headers' variable requests special handling for certain tricky header files.

(autoconf 2.13 causes some problems. Get version 2.50 or later)

• There are a few object files that are needed to link shared libraries. We will build and install them by hand:

```
crossbuild/eglibc/build$. mkdir -p $sysroot/usr/lib
crossbuild/eglibc/build$. make csu/subdir_lib
crossbuild/eglibc/build$. cd csu
crossbuild/eglibc/build/csu$. cp crt1.o crti.o crtn.o
$sysroot/usr/lib
```

# Installing EGLIBC Headers and Preliminary Objects

• Finally, 'libgcc\_s.so' requires a 'libc.so' to link against. However, since we will never actually execute its code, it doesn't matter what it contains. So, treating '/dev/null' as a C souce code, we produce a dummy 'libc.so' in one step:

```
crossbuild/eglibc/build/csu$. $prefix/bin/$target-gcc
-nostdlib -nostartfiles -shared -x c /dev/null -o
$sysroot/usr/lib/libc.so
```

• change the working directory back to crossbuild.

```
crossbuild/gcc/build$. cd ~/crossbuild
```

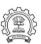

**Essential Abstractions in GCC** 

Essential Abstractions in GCC

GCC Resource Center, IIT Bomb

30 June 2011

Config and Build: Building A Cross Compiler

46/53

# **Building the Second GCC**

• install the second gcc in the install folder:

```
crossbuild/gcc/build$. PATH=$prefix/bin:$PATH make
crossbuild/gcc/build$. PATH=$prefix/bin:$PATH make install
```

change the working directory back to crossbuild.

```
crossbuild/gcc/build$. cd ~/crossbuild
```

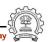

#### **Building the Second GCC**

With the EGLIBC headers and the selected object files installed, build a GCC that is capable of compiling EGLIBC.

• Change the working directory to build directory inside gcc folder.

```
crossbuild$. cd gcc/build
```

Clean the build folder.

```
crossbuild/gcc/build$. rm -rf *
```

Configure the second gcc:

```
crossbuild/gcc/build$.../gcc-4.6.0/configure
--target=$target --prefix=$prefix --with-sysroot=$sysroot
--disable-libssp --disable-libgomp --disable-libmudflap
--enable-languages=c
```

**Essential Abstractions in GCC** 

47/53

30 June 2011

30 June 2011

Config and Build: Building A Cross Compiler

# **Building Complete EGLIBC**

With the second compiler built and installed, build EGLIBC completely.

• Change the working directory to the build directory inside eglibc folder.

```
crossbuild$. cd eglibc/build
```

Clean the build folder.

```
crossbuild/eglibc/build$. rm -rf *
```

• Configure eglibc:

Essential Abstractions in GCC

```
crossbuild/eglibc/build$. BUILD_CC=gcc
CC=$prefix/bin/$target-gcc AR=$prefix/bin/$target-ar
RANLIB=$prefix/bin/$target-ranlib ../eglibc/libc/configure
--prefix=/usr --with-headers=$sysroot/usr/include
--build=$build --host=$target --disable-profile
--without-gd --without-cvs --enable-add-ons
```

#### **Building Complete EGLIBC**

• install the required libraries in \$sysroot:

```
crossbuild/eglibc/build$. PATH=$prefix/bin:$PATH make
crossbuild/eglibc/build$. PATH=$prefix/bin:$PATH make
install install_root=$sysroot
```

• change the working directory back to crossbuild.

```
crossbuild/gcc/build$. cd ~/crossbuild
```

At this point, we have a complete EGLIBC installation in '\$sysroot', with header files, library files, and most of the C runtime startup files in place.

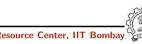

**Essential Abstractions in GCC** 

30 June 2011

48/53

47/53

# **Building fully Cross-compiled GCC**

Config and Build: Building A Cross Compiler

• Install the final gcc in the install folder:

```
crossbuild/gcc/build$. PATH=$prefix/bin:$PATH make
crossbuild/gcc/build$. PATH=$prefix/bin:$PATH make install
```

change the working directory back to crossbuild.

```
crossbuild/gcc/build$. cd ~/crossbuild
```

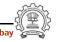

#### **Building fully Cross-compiled GCC**

Recompile GCC against this full installation, enabling whatever languages and libraries you would like to use.

• Change the working directory to build directory inside gcc folder.

```
crossbuild$. cd gcc/build
```

Clean the build folder.

```
crossbuild/gcc/build$. rm -rf *
```

Configure the third gcc:

```
crossbuild/gcc/build$. ../gcc-4.6.0/configure
--target=$target --prefix=$prefix --with-sysroot=$sysroot
--disable-libssp --disable-libgomp --disable-libmudflap
--enable-languages=c
```

**Essential Abstractions in GCC** 

GCC Resource Center, IIT Bombay

30 June 2011

Config and Build: Building A Cross Compiler

49/53

#### Maintaining \$sysroot Folder

Since GCC's installation process is not designed to help construct sysroot trees, certain libraries must be manually copied into place in the sysroot.

• Copy the libgcc\_s.so files to the lib folder in \$sysroot.

```
crossbuild$.cp -d $prefix/$target/lib/libgcc_s.so*
$sysroot/lib
```

• If c++ language was enabled, copy the libstdc++.so files to the usr/lib folder in \$sysroot.

```
crossbuild$.cp -d $prefix/$target/lib/libstdc++.so*
$sysroot/usr/lib
```

At this point, we have a ready cross compile toolchain in \$prefix, and EGLIBC installation in \$sysroot.

Part 5

**Testing** 

30 June 2011 Config and Build: Testing 51/53

#### **GCC** Testing framework

- make will invoke runtest command
- Specifying runtest options using RUNTESTFLAGS to customize torture testing

make check RUNTESTFLAGS="compile.exp"

• Inspecting testsuite output: \$(BUILD)/gcc/testsuite/gcc.log

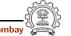

30 June 2011 Config and Build: Testing 50/53

#### **Testing GCC**

- Pre-requisites Dejagnu, Expect tools
- Option 1: Build GCC and execute the command make check
   or
   make check-gcc
- Option 2: Use the configure option --enable-checking
- Possible list of checks
  - ► Compile time consistency checks assert, fold, gc, gcac, misc, rtl, rtlflag, runtime, tree, valgrind
  - Default combination names
    - yes: assert, gc, misc, rtlflag, runtime, tree

no

release: assert, runtimeall: all except valgrind

GCC Rosourco C

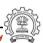

**Essential Abstractions in GCC** 

30 June 2011

Config and Build: Testing 52/53

#### **Interpreting Test Results**

- PASS: the test passed as expected
- XPASS: the test unexpectedly passed
- FAIL: the test unexpectedly failed
- XFAIL: the test failed as expected
- $\bullet$  UNSUPPORTED: the test is not supported on this platform
- ERROR: the testsuite detected an error
- WARNING: the testsuite detected a possible problem

GCC Internals document contains an exhaustive list of options for testing

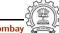

30 June 2011 Config and Build: Testing 53/53

# **Testing a Cross Compiler**

\$. \$prefix/bin/\$target-gcc -o test test.c

```
#include <stdio.h>
int main ()
{
        int a, b, c, *d;
        d = &a;
        a = b + c;
        printf ("%d", a);
        return 0;
}
```

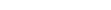

**Essential Abstractions in GCC** 

Sample input file test.c:

GCC Resource Center, IIT Bomba

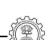

30 June 2011 Config and Build: Testing 53/53

#### **Testing a Cross Compiler**

For a powerpc architecture,

\$. \$prefix/bin/powerpc-unknown-linux-gnu-gcc -o test test.c

Use readelf to verify whether the executable is indeed for powerpc

\$. \$prefix/bin/powerpc-unknown-linux-gnu-readelf -lh test

[Requesting program interpreter: /lib/ld.so.1]

. . .

**Essential Abstractions in GCC** 

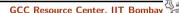